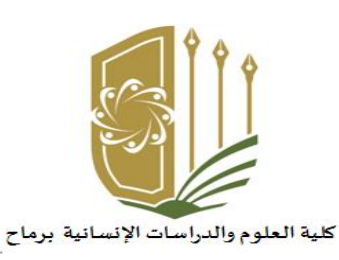

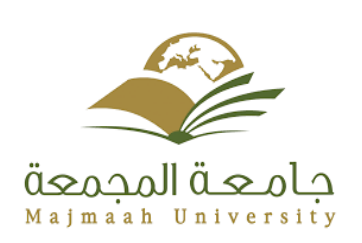

### **الدليل التعريفي لشرح آليةالتعامل مع البالكبورد**

**جامعة املجمعة**

<mark>كلية العلوم و</mark>الد<mark>ر</mark>اس<mark>ات الإنسانية ب</mark>رماح

**الفصل الدراس ياألول من العام الجامعي**

**1441-1440 ه**

**وكالةالكليةللشؤون التعليمية وحدة التعليم اإللكتروني**

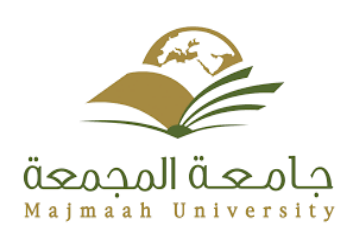

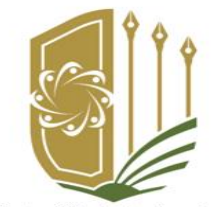

كلية العلوم والدراسات الإنسانية برماح

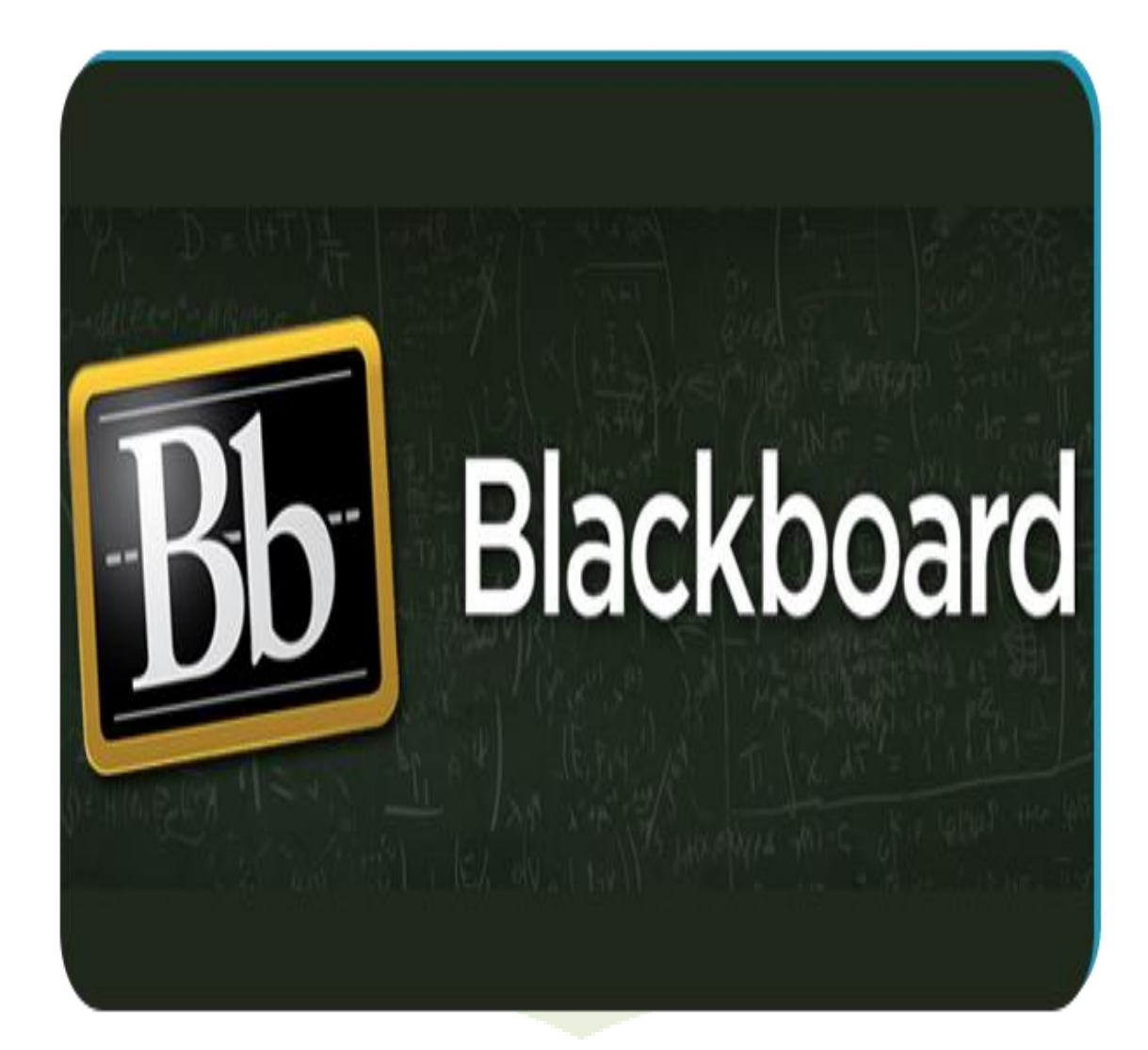

## كلية العلوم والدراسات الإنسانية برماح

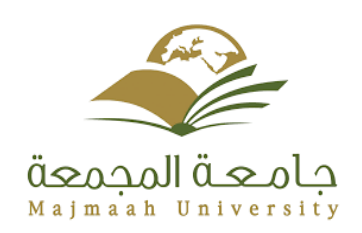

# كلية العلوم والدراسات الإنسانية برماح

#### **نبذة عن النظام:**

**نظام البالك بورد هو نظام معلومات إلدارة التعليم ومتابعة الطلبة ومراقبة كفاءة العملية التعليمية في** المؤسسة التعليمية ويتيح النظام فرصاً كبيرة للطلبة في أن يتواصلوا مع المقرر الدراسي خارج قاعة **ً املحاضرات في أي مكان وفي أي وقت، وذلك من خالل هذا النظام اإللكتروني الذي يؤمن له أدوات متنوعة لالطالع على محتوى املادة العلمية للمقرر والتفاعل معها بطرق ميسرة باإلضافة إلى التواصل مع أستاذ** المقرر وبقية الطلبة الم*سج*لين في نفس المقرر بوسائل إلكترونية متنوعة.

#### **مزايا نظام التعلم اإللكتروني:**

- 1. سهولة النظام بحيث إن الأستاذ بإمكانه إضافة محتويات المادة بعدد من الخطوات البسيطة.
	- 2. -يسمح هذا النظام بالتواصل المباشر مع الطلاب من خلال نوافذ الحوار والرسائل.
- 3. تحقيق التواصل الفعال للطالب مع المقرر الدراسي سواء كان ذلك داخل القاعات الدراسية أو خارجها.
- **.4 هناك أدوات ووسائل تتيح ألعضاء هيئة التدريس القدرة على بناء مقررات تفاعلية بسهولة كبيرة مع إدارة محتوى هذه املقرراتبطريقة مرنة.**
- 5. يمكن الطالب من تقديم الواجبات والمهام والأبحاث إلكترونيًا عبر نظام إدارة التعليم الإلكتروني بلاك **ً بورد Blackboard, كما يمكن لعضو هيئةالتدريس االطالع عليهاوتقييمها ا إلكتروني والتعقيب الفوري ً عليها.**
- **.6 يتيح لعضو هيئة التدريس تطبيق االختبارات اإللكترونية املتنوعة ما بين أسئلة مقالية وموضوعية ً**مختلفة، وتصحيحها إلكترونيًا من خلال النظام نفسه.
- **.7 إخبار الطالب باملهام املطلوبةمنهم وتوقيتاتها،وتنبههم عند قدوم موعدها،مثل الفصول االفتراضية أو االختبار اإللكتروني، أو األبحاث والواجبات ... وغير ذلك. كما تتيح لعضو هيئةالتدريس إمكانية إرسال**  مهمة م**عي**نة لطالب معين.
	- 8. يتيح للطالب الحصول على تقديراته بشكل فوري.

#### متطلبات نظام البلاك بورد

- **.1 القدرة علىاستخدام الحاسباآللي،واإلملام به جيدا.**
- **.2 توفر الوسائل التي يحتاجها النظام لكي يعمل، مثل شبكة األنترنت وغيرها.**

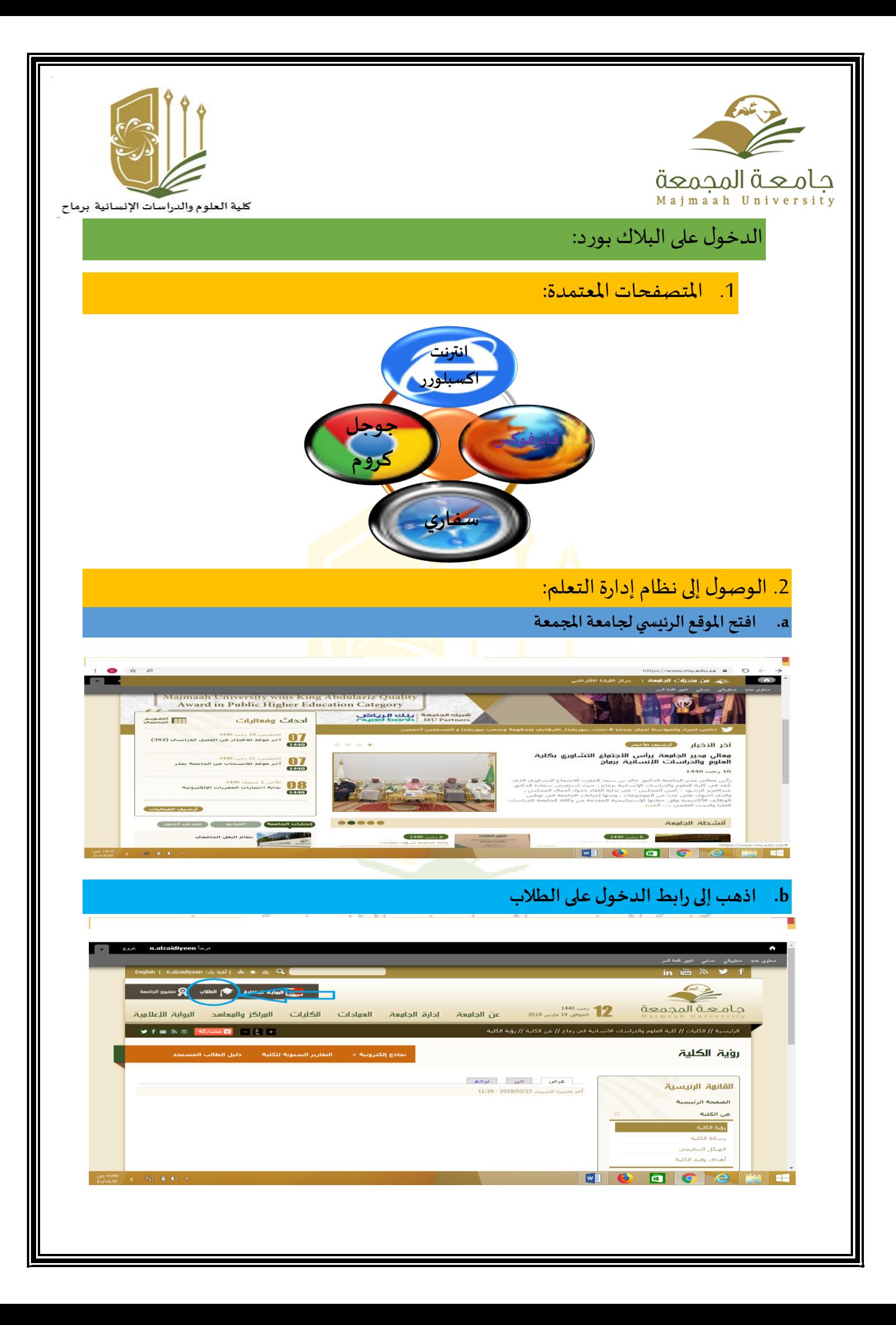

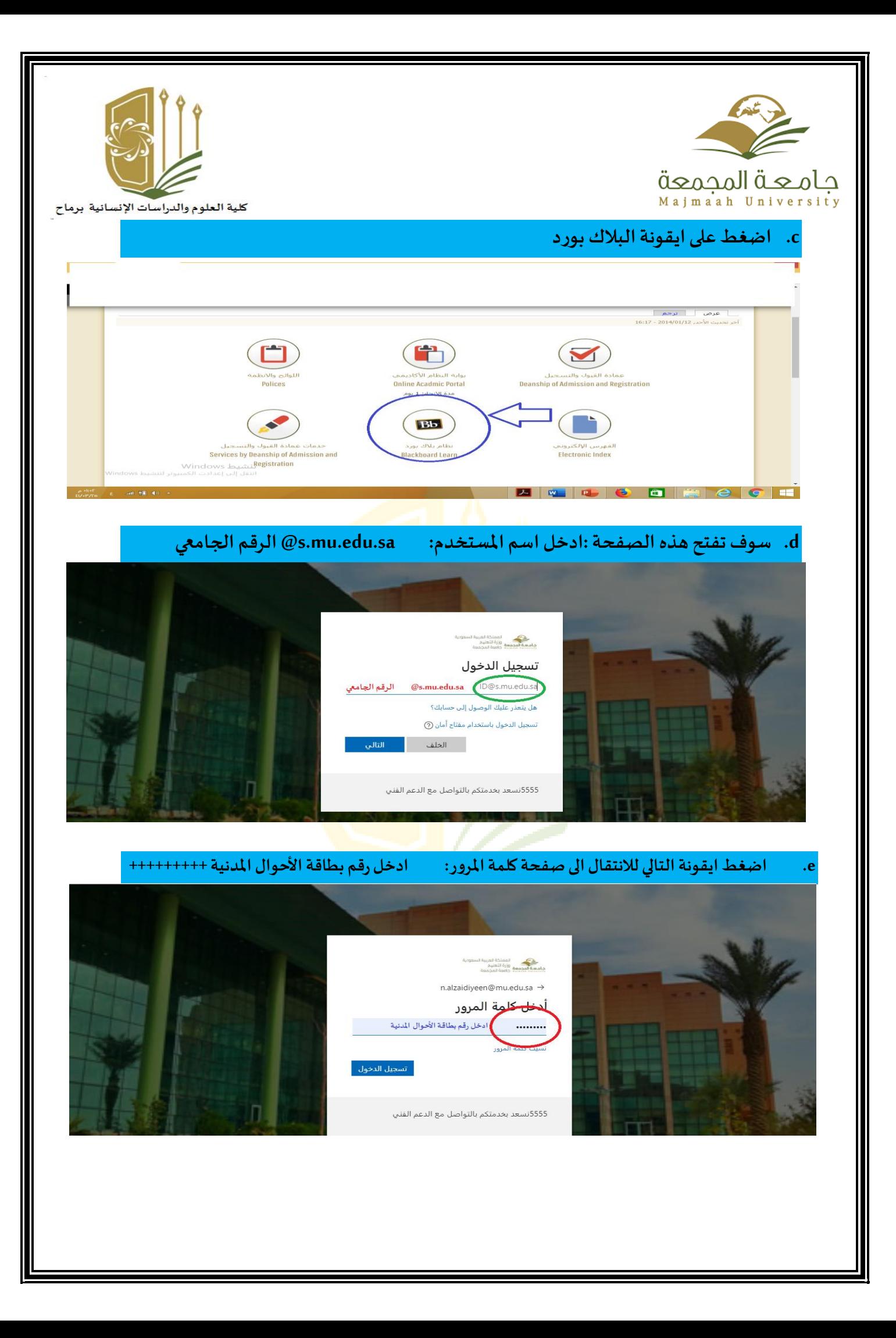

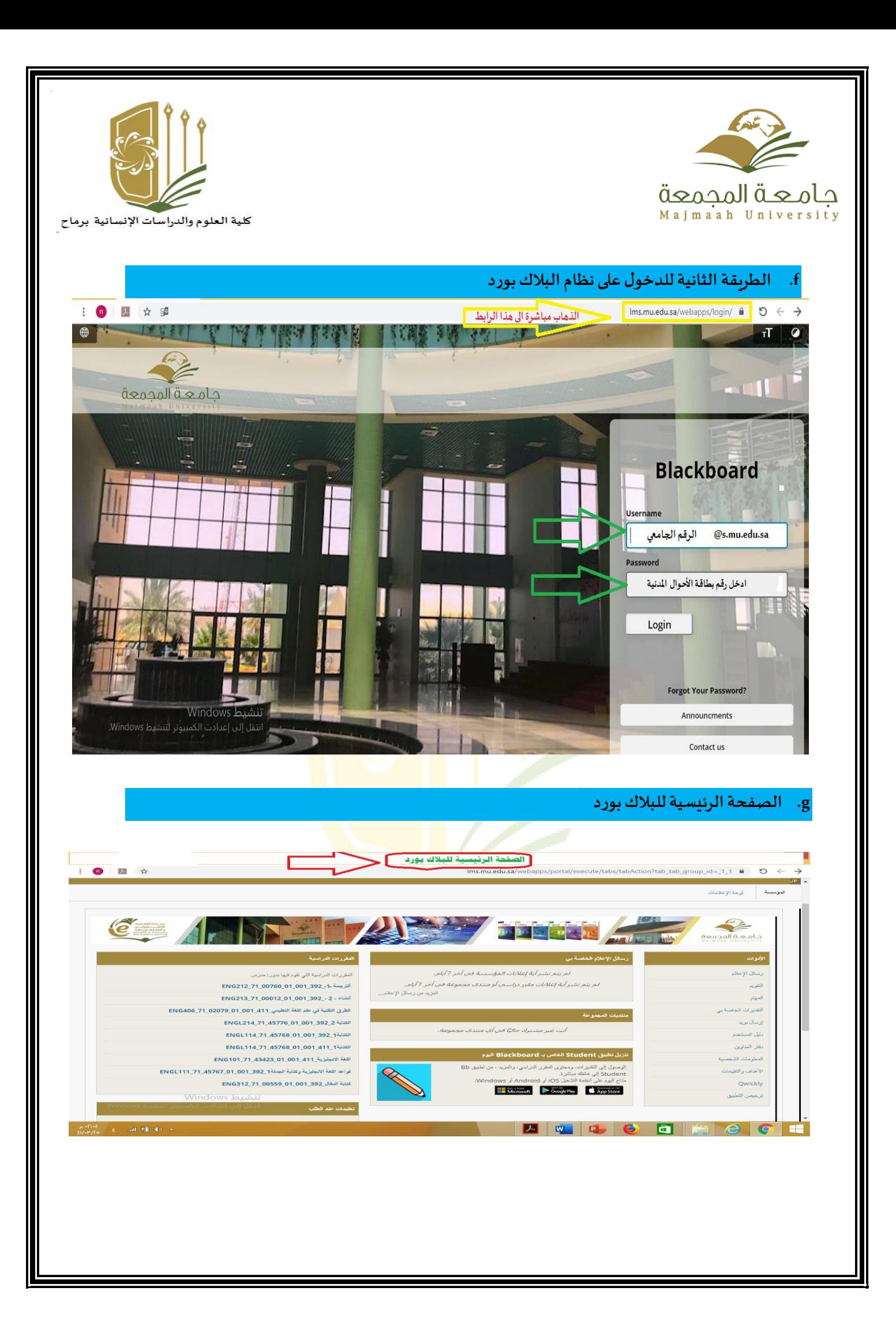

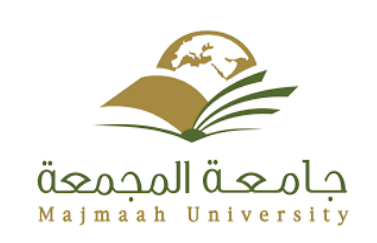

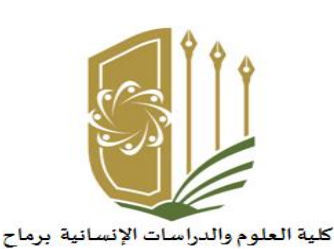

#### **طريقة تغيير اللغة في نظام البالك بورد:**

- a. من صفحة األماكن الخاصة بي نختار املعلومات الشخصية.
	- b. تغيير اإلعدادات الشخصية.
- c. من تحديد حزمة اللغة <<حزمة لغة املستخدم: نقوم باختياراللغةثم النقر علىإرسال.

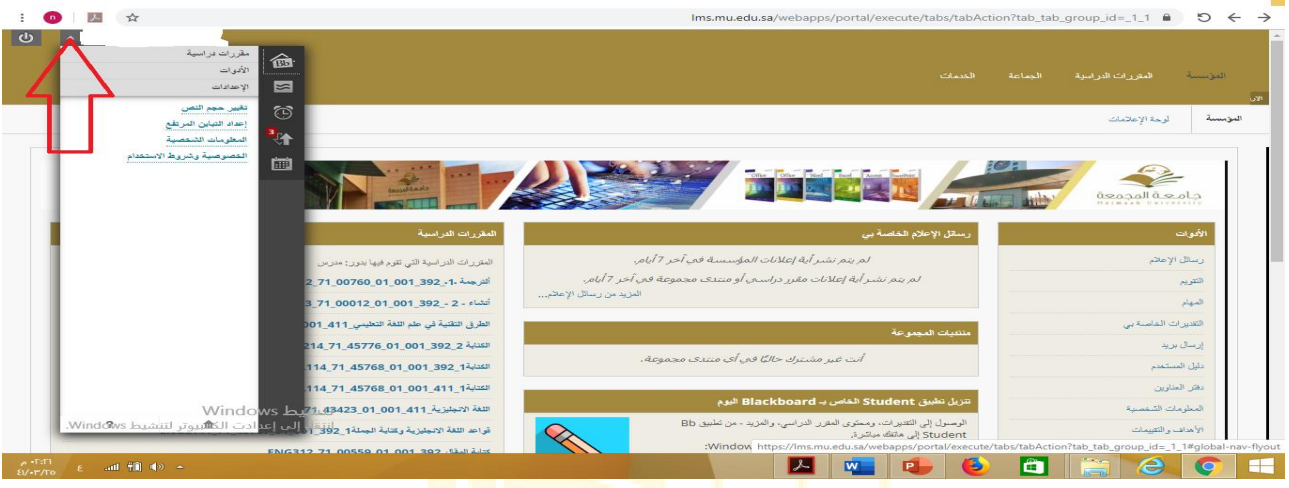

## **الوصول إلىمحتوى املقررالتعليمي:** من خلال النقر على صفحة المقررات حيث توجد قائمة بالمقررات الخاصة بك a. اختيار المقرر التعليمي b. من قائمة األدوات على يمين الصفحة قم باختيار "محتوى" حيث يتم هناك عرض كافةامللفات المختلفة الخاصة بالمادة والتي قامت الأستاذ/الأستاذة برفعها وتمكينك من مشاهدتها.

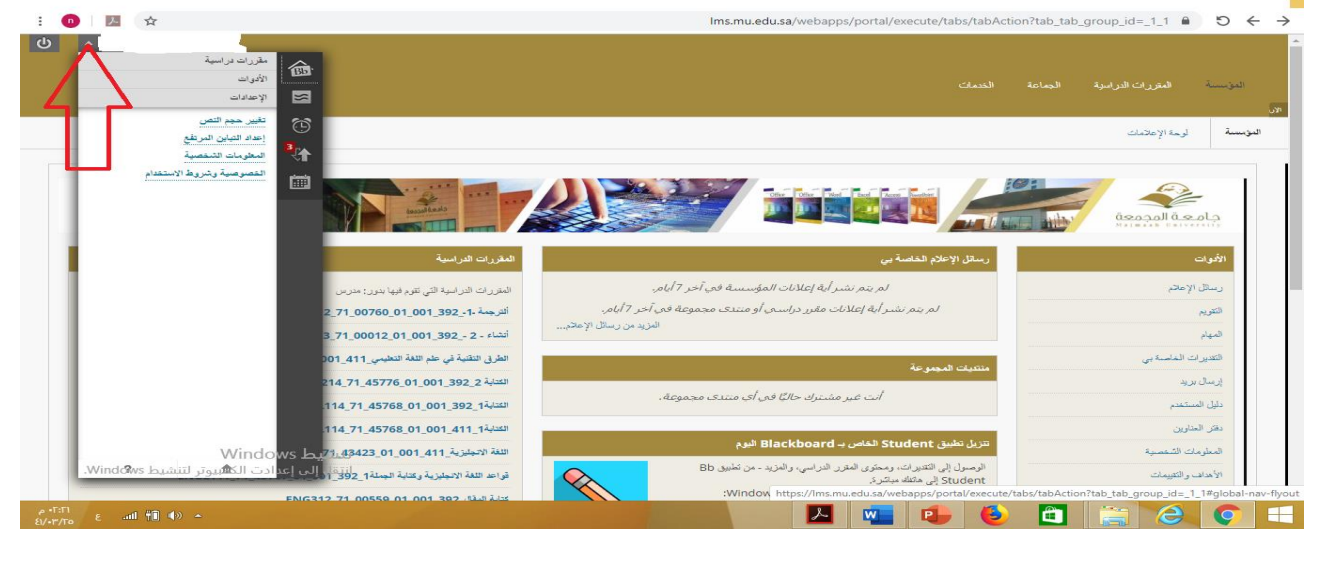

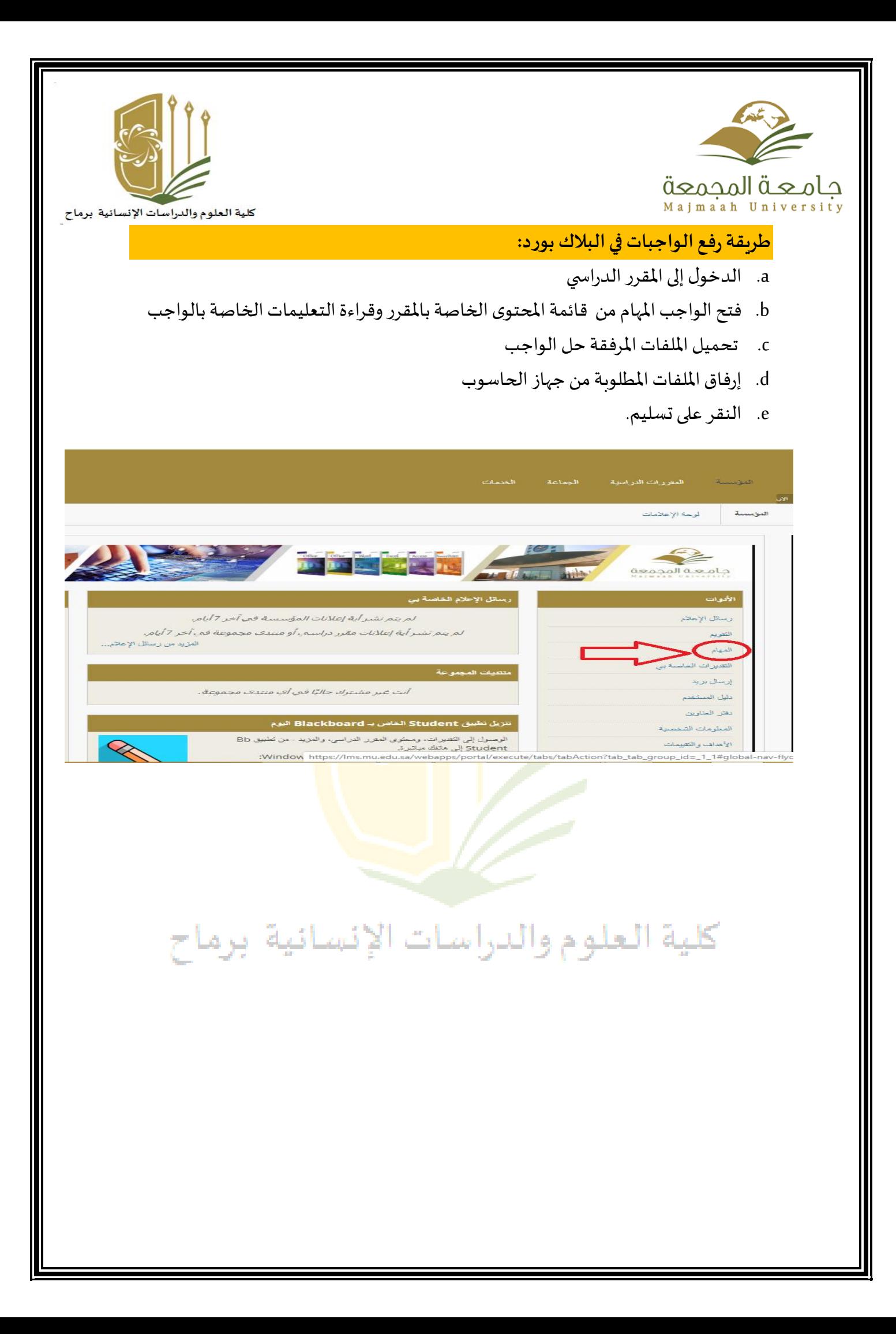

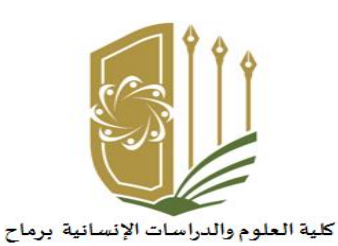

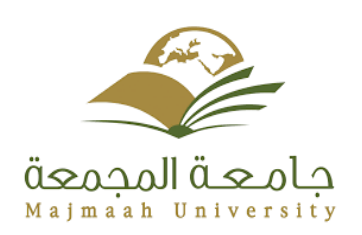

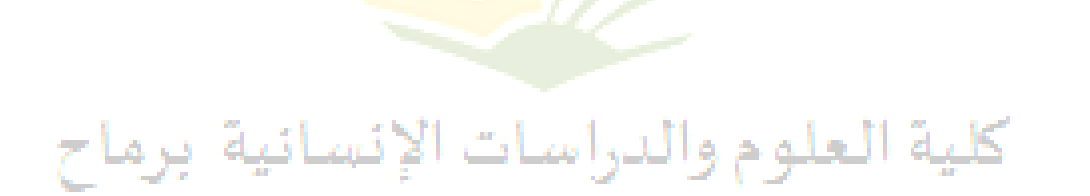

الاختبارات

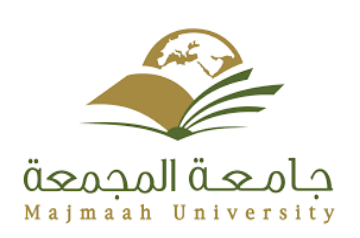

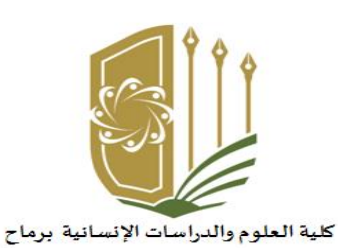

#### الوصول إلى الاختبار

الاختبار يمكن ان يدرج باي مكان في الدورات التدريبية، وسوف يقوم المعلم بتنبيه الطلاب عن مكا<mark>ن ادر اجه</mark>

#### خطوات الوصول لصفحة الاختبار

- 1. انقر المقررات الدراسية.
- 2. من قائمة الدورات الدراسية اختر مقررك الدراسي.
	- 3. انقر فوق المحتو<sup>ى</sup>.
		- 4. انقر فوق الاختبار.

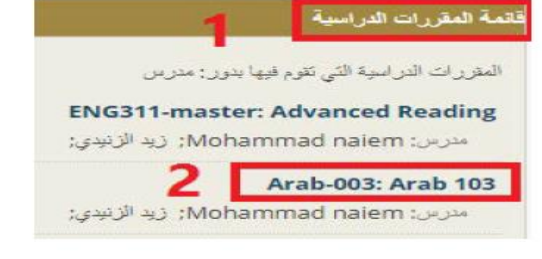

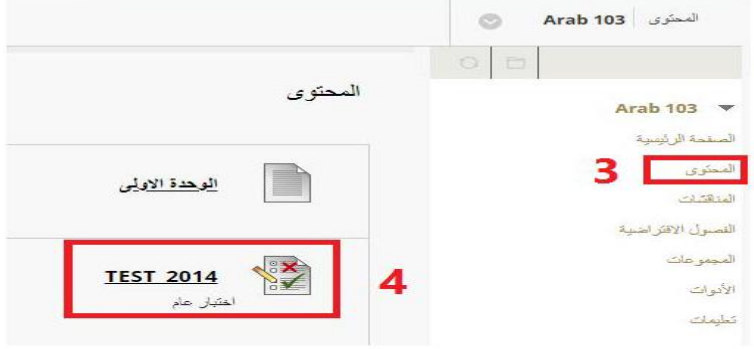

 $\overline{4}$ 

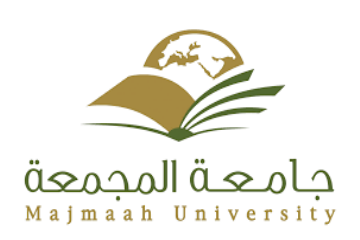

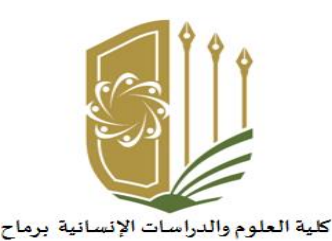

#### البدء بالاختبار

في صفحة الاختبار:

- 1. ارشادات الاختبار.
- 2. انقر فوق بدء لبدء الاختبار الخاص بك أو إلغاء لإنهاء الامر.
- 3. سوف تظهر هذه التعليمات في حال تعيين فترة زمنية محدودة لإجراء الاختبار.
	- 4. عرض لاستكمال حالة الاسئلة.
	- 5. حفظ الاجابة الخاصة بكل سؤال.
		- 6. الاجابة تم حفظها.
	- 7. انقر فوق حفظ كافة الاجابات لحفظ كافة الإجابات
		- 8. حفظ وارسال عند الانتهاء.

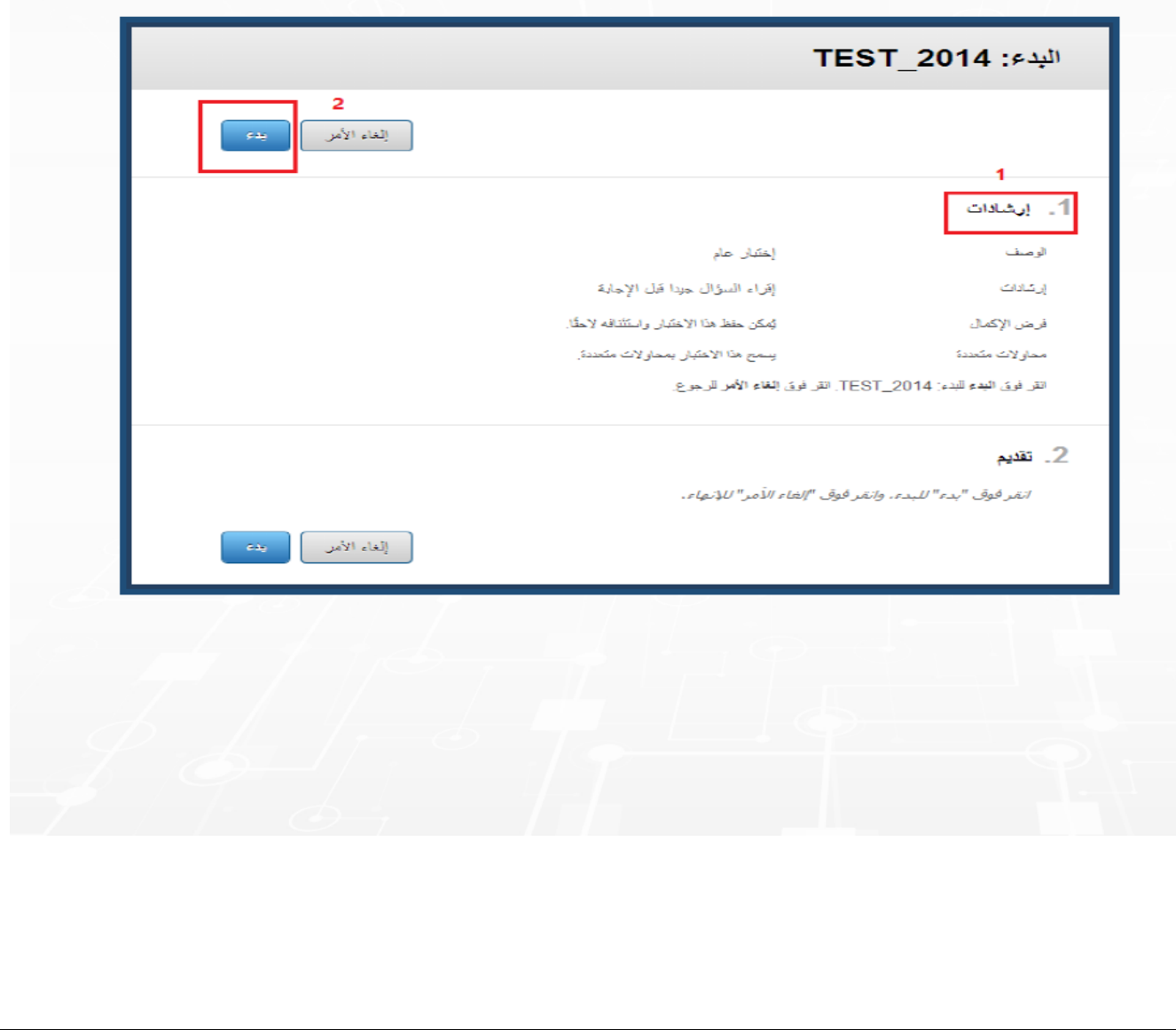

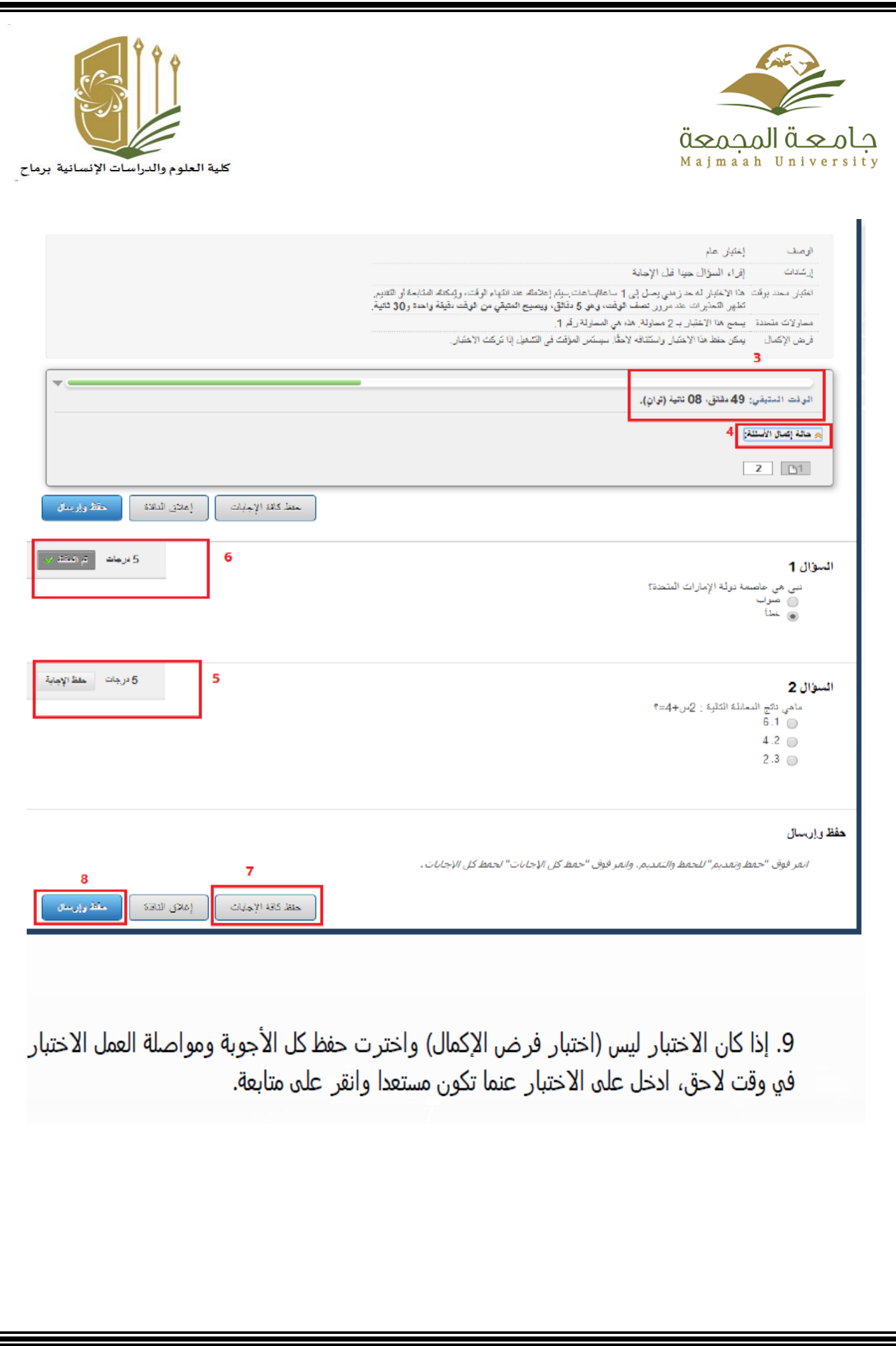

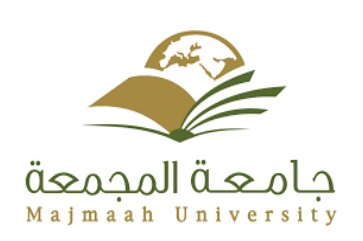

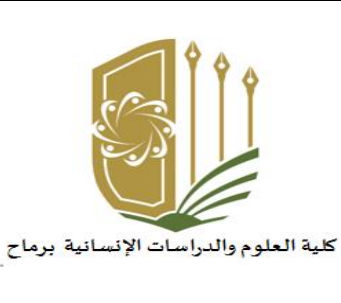

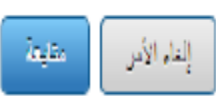

#### 1. إيشادات

إعتبل عام أومث

إقراء السؤال جينا قبل الإجلية إرشائك

هَا الاَعْتَبَار له مد زمني رسل إلى 1 ساعتَلِساعك. يبلغ الوقت المنبتي لقد حوالي 59 دقائق، 23 دُقية (توازي). اختبار محننا يوقت

> سِيَمَ إعلامكَ عند النَّهاءِ الوقت، ويُمكنكُ لَمَتَابَعَةٌ أَوْ الْكَتَبِيرِ. إعادات الفرائت

بِمكن منظ هَا الإعتبار واستَثْنَافه لِاحتَّا. بَسِنَمَر الْمَؤْنَثَ في التَّسْتِلْ إِنَّا تَركتَ الإعتبار\_ فرض الإكمال

> معاولات متحدة يسمع هذا الإعتبال بمعار لات متنددة

> > التر فوق متابعة للكابعة: TEST\_2014. التر فوق إلغاء الأمر للرجوع.

#### 2. نقيم

اتقر قوق "بدء" للبدء، وانفر قوق "إلغاء الأمر" للإنهاء.

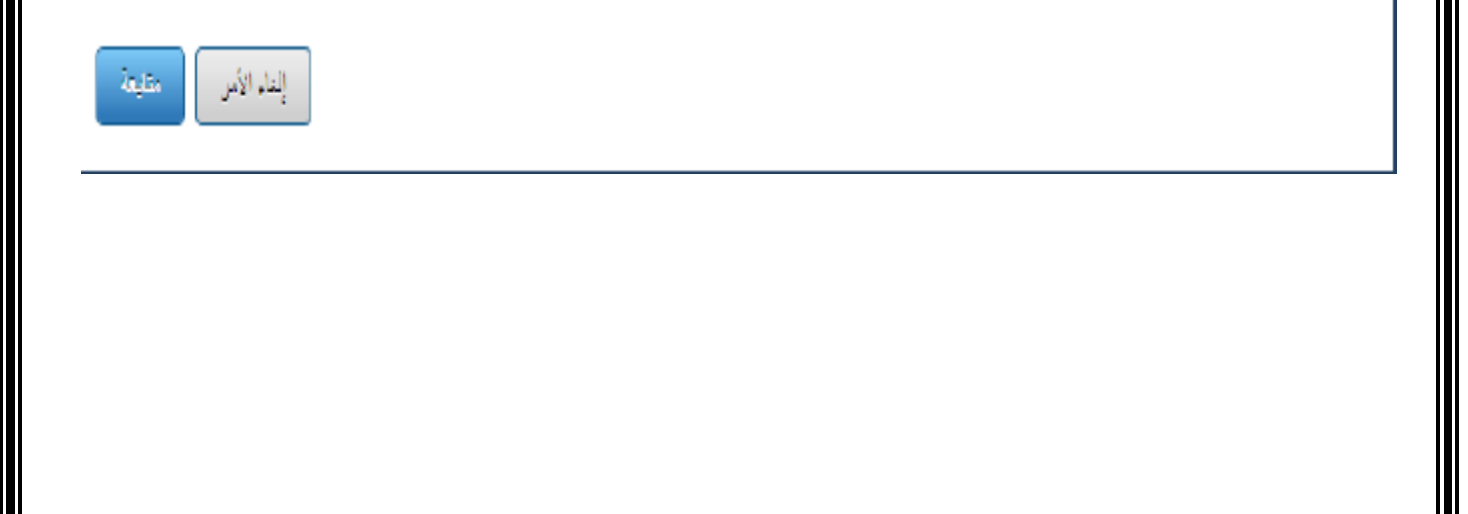

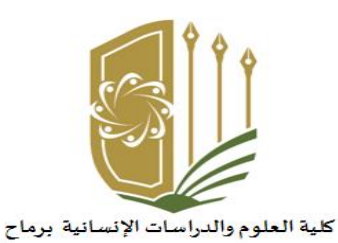

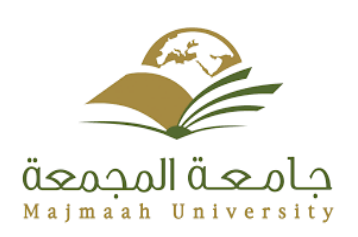

## كلية العلوم والدراسات الإنسانية برماح

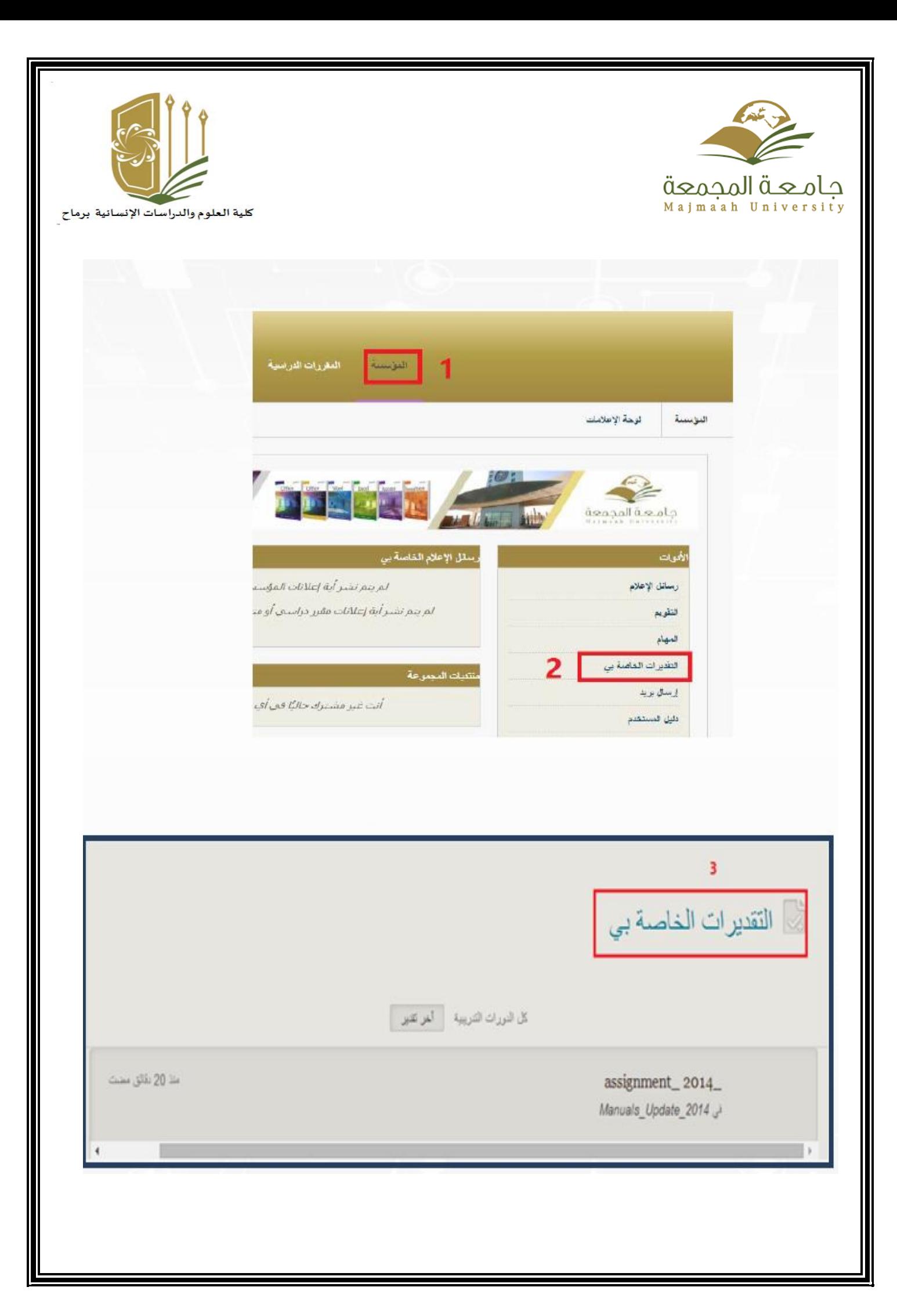